## **Steps for Accessing Your Child's 'Go Math ED' access or 'Family Room' at Home via Clever Portal**

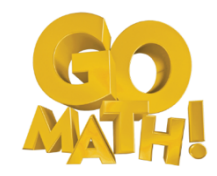

**Using a Computer or Chromebook:**

**1.** To log in, simply navigate to [clever.com/login](https://clever.com/oauth/district-picker?channel=clever&client_id=4c63c1cf623dce82caac&confirmed=true&redirect_uri=https%3A%2F%2Fclever.com%2Fin%2Fauth_callback&response_type=code&state=2e4d1c6c3d8dcf1aa85963f6b13785f43f2af226b719c68ca0952ba83e5f85c2) and search for your child's school. Once found, Clever will remember your selection for future logins. No need to search again! Once you have selected your school, **log into your child's clever account** using the following school-provided username and password by clicking on the icon – **Log in with LWCschools.net**

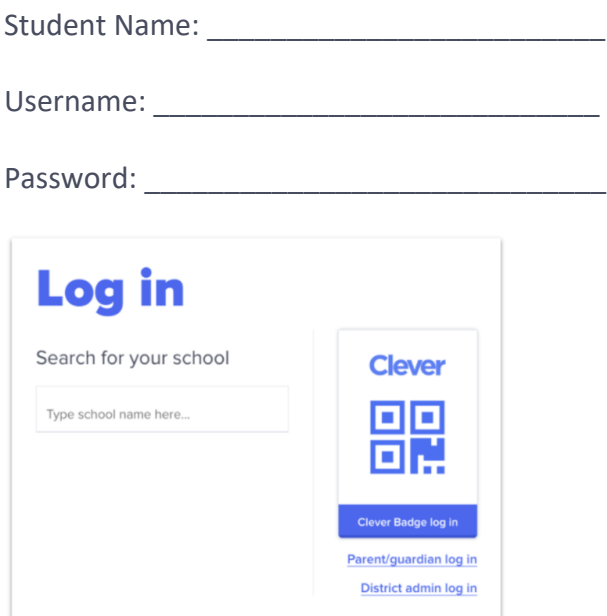

2. Once you have successfully logged in, go to **Holt McDougal Online (HMH MyHRW SSO).**

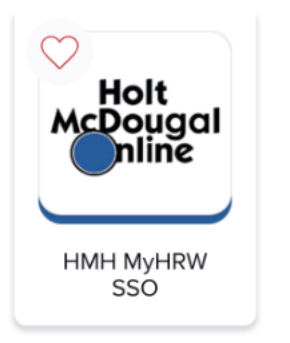

3. In order to access Go Math '**Family Room'** click on the icon with your child's initials on the top right-hand corner.

## **Pasos para acceder a "Go Math ED" o "Sala Familiar" de su hijo en casa a través del portal de Clever**

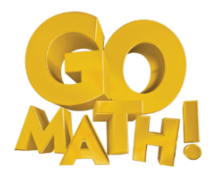

**Uso de computador o Chromebooks:**

**1.** Para iniciar sesión, simplemente navegue hasta [clever.com/login](https://clever.com/oauth/district-picker?channel=clever&client_id=4c63c1cf623dce82caac&confirmed=true&redirect_uri=https%3A%2F%2Fclever.com%2Fin%2Fauth_callback&response_type=code&state=2e4d1c6c3d8dcf1aa85963f6b13785f43f2af226b719c68ca0952ba83e5f85c2) y busque la escuela de su hijo. Una vez encontrado, Clever recordará su selección para futuros inicios de sesión. ¡No es necesario buscar de nuevo! Una vez que haya seleccionado **su escuela, inicie sesión en la cuenta de Clever de su hijo** con el siguiente nombre de usuario y contraseña proporcionados por la escuela haciendo clic en el icono: **Iniciar sesión en LWCschools.net**

Nombre del estudiante: \_\_\_\_\_\_\_\_\_\_\_\_\_\_\_\_\_\_\_\_\_\_\_\_\_\_

Nombre de usuario:

Contraseña:

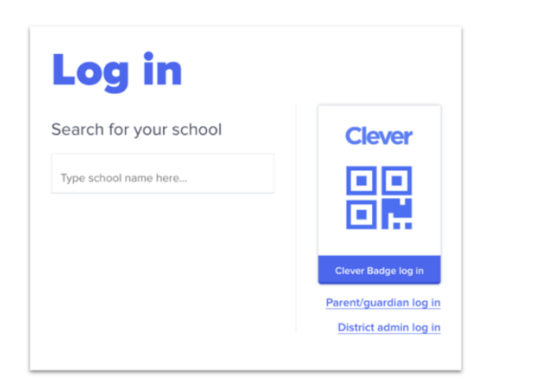

2. Una vez que haya iniciado sesión correctamente, vaya a **Holt McDougal Online (HMH MyHRW SSO).**

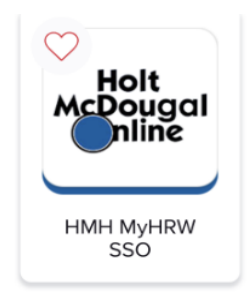

Para acceder a Go Math '**Family Room',** haga clic en el icono con las iniciales de su hijo en la esquina superior derecha.